# **Systems - office 365: Manage user licenses**

This article is draft!

## **Introduction**

This tutorial will show you how to connect office 365 in order to add or remove licenses to/from users. To achieve this you have two options.

- 1. Using AD groups to managing licenses To be able to use AD groups you need to have the right subscription. Look to [documentation](https://docs.microsoft.com/en-us/azure/active-directory/fundamentals/active-directory-licensing-whatis-azure-portal#licensing-requirements) for more information.
- 2. Using WinRM + AD connector and powershell scripts to managing licenses

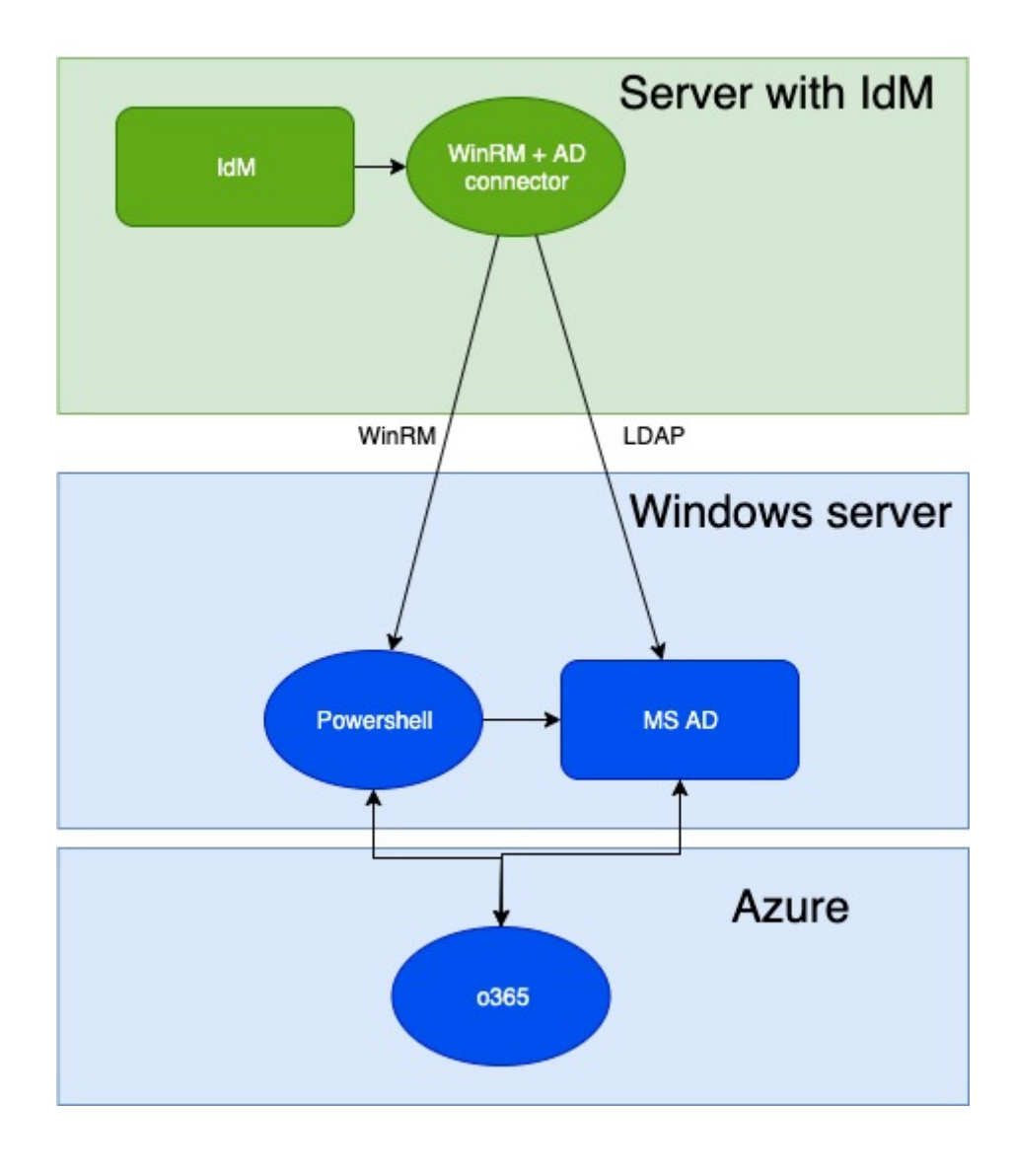

#### **Before you start**

Read the [highlight for managers in our blog.](https://blog.bcvsolutions.eu/jak-automatizovat-pridelovani-licenci-v-microsoft-office-365/)

### **Setup WinRM + AD connector**

Please follow these tutorials how to setup remote connector server and connector:

- [Remote Connector server](https://wiki.czechidm.com/devel/documentation/adm/systems/connectors/remote_server)
- [WinRM + AD Connector](https://wiki.czechidm.com/devel/documentation/adm/systems/winrm_ad_connector)

#### **adding an office 365 license to user**

Návod jak to udělat \* předpokládáme napojené AD? pokud ano nějaký odkaz na návod \* konfigurace role \* jaké scripty použít \* jak funguje replikace na azure a jak pomůže retry mechanizmus?

From: <https://wiki.czechidm.com/>- **CzechIdM Identity Manager**

Permanent link: **[https://wiki.czechidm.com/tutorial/adm/manage\\_office\\_365](https://wiki.czechidm.com/tutorial/adm/manage_office_365)**

Last update: **2020/05/12 17:38**

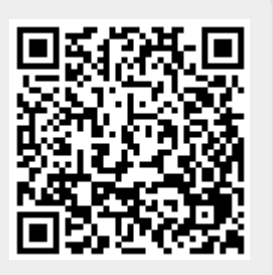